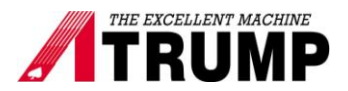

## **Setting inverter Delta V2 for dual speed motor**

Overview:

This Technical Bulletin describes how to set the parameters for Delta VFD-V2series inverter. To program the Delta Inverter programming parameters: Each Delta inverter parameter has 2 set of numbers.?Example: 01-02.?We will call 01 "Group Parameter?and 02 "Parameter Number.?

1.Press "PROG" 2.Press the up or down arrow key to select the group parameter. 3.Press "PROG"

4.Press the up or down arrow key to select the parameter number.

5.Press "PROG" At this time parameter value should be blinking. Use arrow key to change the value. 6.Press "PROG" again to save parameter values or "MODE" to discard.

Continue until all the parameters have been set.

00-06 software version 9.91 00-00 identity code 12 (7.5 hp) 14 (10 hp) 16 (15 hp) 18 (20 hp) 20 (25 hp)

To change parameter 00-00 for match with spindle motor's horse power. Set 00-02 is 2 then set 5577, come back parameter 00-00 set code 12,14 …depend on horse power.

## **Reset inverter for 60 Hz: Parameter 00-02 set 10.**

00-02 set 2 :enable group 11 parameter setting .But have to take out keypad and then put it back. 01-00 set maxima Hz, 200 Hz for 6000Rpm 266.66 Hz –8000Rpm.

EMV-APP01 Extension I/O selects High location.

09-01 set 115.2 Com1 transmission speed. If it has experience noise issue. please change 09-01 to 9.6 and I/O select Low location

09-04 set 12 Com1 communication protocol.

Look EMV-APP01 the light at error no flash is normal.

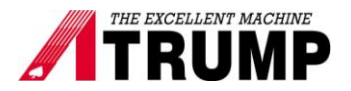

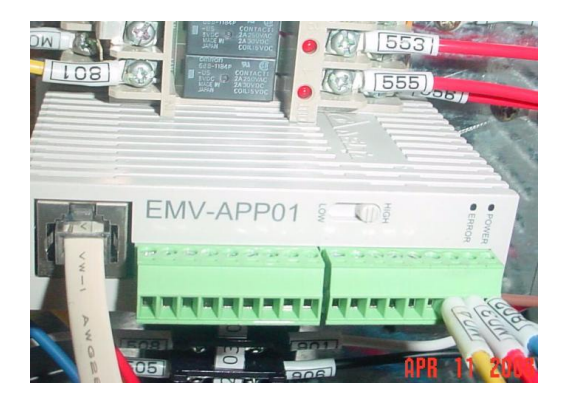

02-01 set 30: signal confirmation for D connection 02-02 set 29: signal confirmation for Y connection 02-35 set 31: Y connection 02-36 set 32 : D connection

01-01 set 30 :Y motor 01-02 set 220 : Y motor 01-35 set 90 : D motor 01-36 set 220 : D motor

Setting Y motor

05-01 set Amp depend on motor 05-02 set kW depend on motor 05-03 set 810 Rpm 05-04 set 4 pole

Setting D motor

05-13 Set Amp depend on motor. 05-14 set kW depend on motor. 05-15 set 2400 Rpm. 05-16 set 4 poles.

Auto turn Y motor

05-12 set 1 enable 05-10 set 1 for Y motor. 05-00 set 1

Press "PU " key on the keypad. The PU led should be on. Then press RUN on the digital keypad for Auto turn.

Auto turn D motor

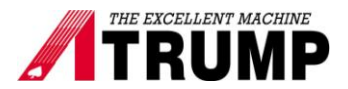

05-10 set 2 for D motor. 05-00 set 1

Press "PU" key on the keypad. The PU led should be on. Then press RUN on the digital keypad for Auto turn.

11-00 set 2 05-10 set 1 01-12 set 0.2 01-13 set 0.2 00-10 set 3 10-00 set 1024 10-01 set 2 or 1

Press MODE, you will see 60 Hz , use arrow key to change to 40 Hz, select PU key .The PU led should be on and then press RUN.

Come back parameter 11-01 press Prog/Data, you see the number. Press FWD key, and then Press REV, you will see spindle run CW and CCW, the number on digital keypad should be change. Keep going on , until the number does not change. That number that we put it in parameter 11-01 and press Progam/Data. Press PU key, the PU led should be off.

11-00 set 1 05-11 set 70 Hz : Frequency for Y connection / D connection switch. 05-30 set 0.4 00-04 set 9 display PG position 00-20 set 2 00-21 set 1 01-12 set 3 01-13 set 4 02-04 set 35 02-05 set 5 02-11 set 11 02-12 set 39 02-13 set 2 02-14 set 34 10-19 set number xxx Orientation position. 10-20set 100 10-22 set 0.1 gain of zero speed 10-24 set 4 decelerates time of position.

03-18 set 3 spindle's meter